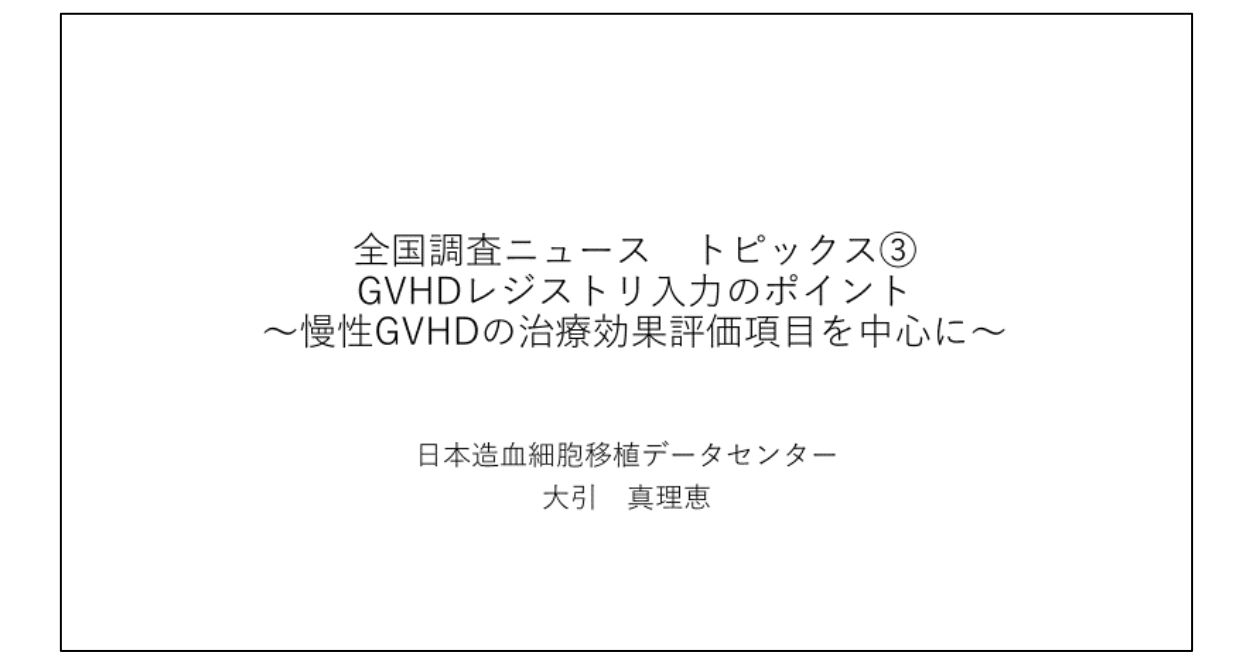

全国調査ニュース トピックス③GVHD レジストリ入力のポイント慢性 GVHD の治療効果 評価項目を中心に、に関してお話させていただきます。

## 本演題の内容

- 1. 慢性GVHDの治療効果評価項目を中心に、 GVHDレジストリ調査項目の概要
- 2. GVHD支援ツールのご案内

本演題では慢性 GVHD の治療効果評価項目を中心に、GVHD レジストリ調査項目の概要に ついて、入力画面に沿って解説いたします。また後半には、GVHD 支援ツールについてもご 案内いたします。

まずは GVHD レジストリ調査項目の概要についてです。

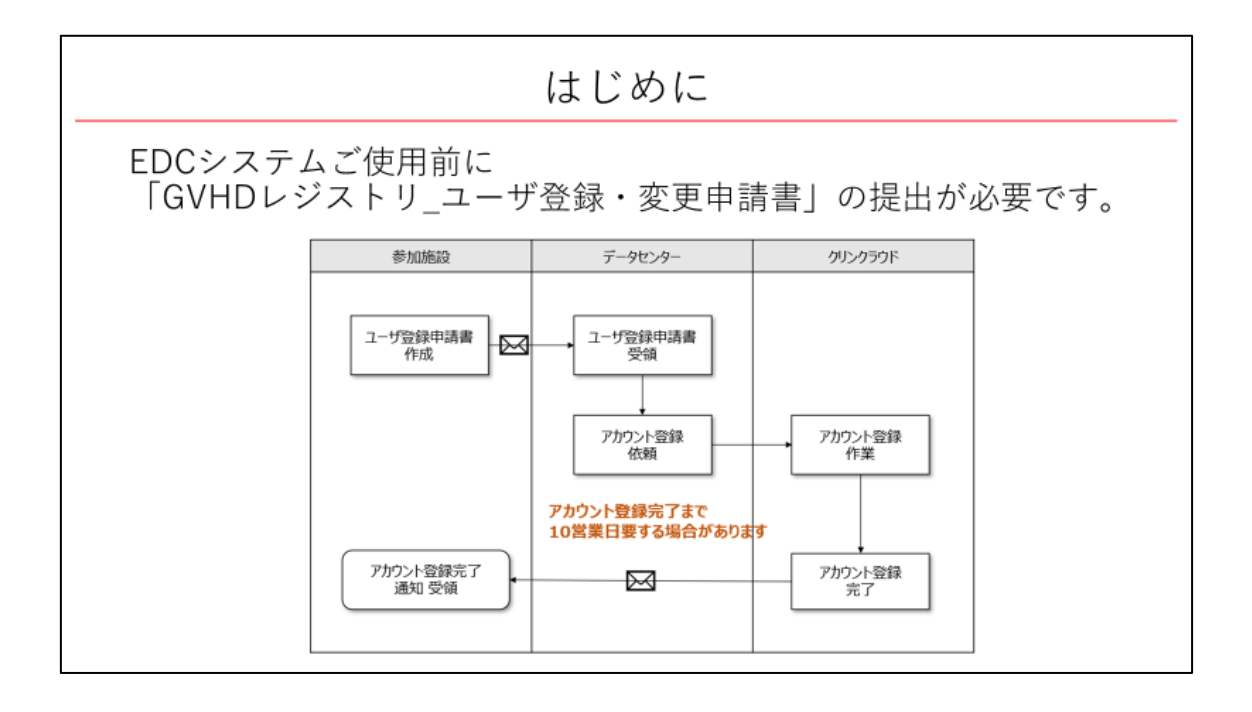

はじめに、EDC システムご使用前に「GVHD レジストリ\_ユーザ登録・変更申請書」の提 出が必要です。申請書を日本造血細胞移植データセンターのホームページよりダウンロー ドし、記入の上、データセンターまでご提出をお願いいたします。

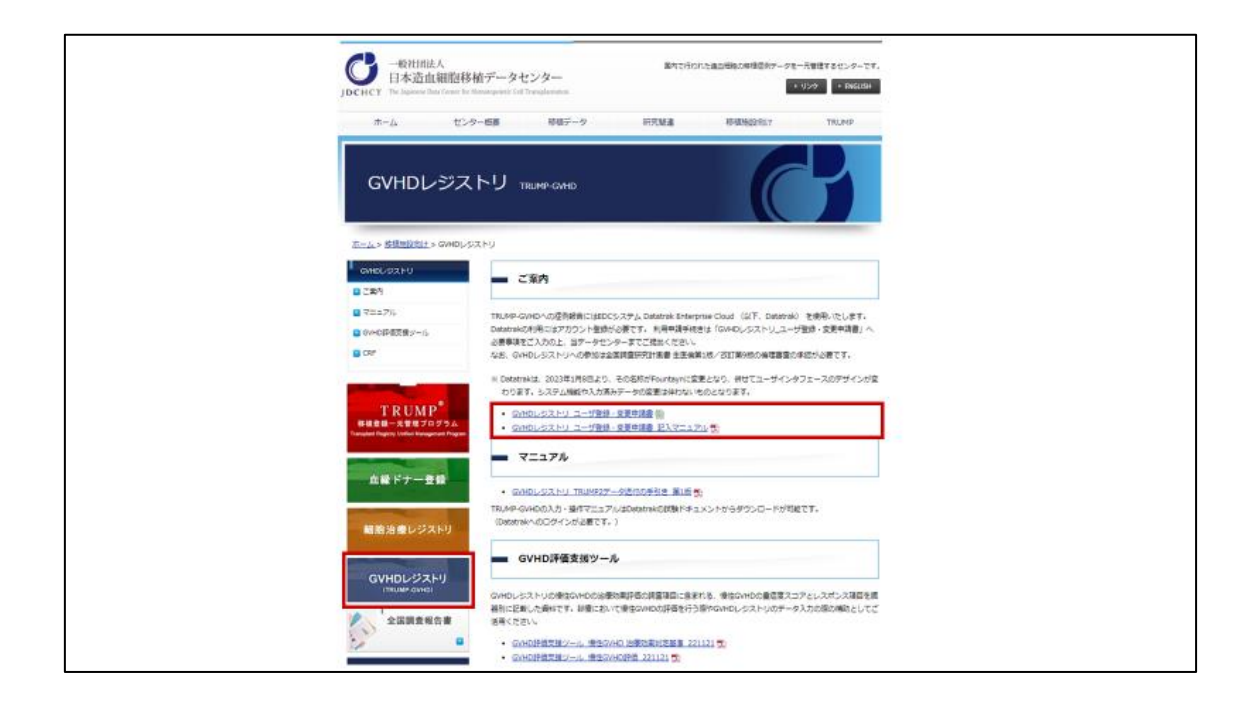

GVHD レジストリ\_ユーザ登録・変更申請書」は、日本造血細胞移植データセンターのホ ームページの GVHD レジストリのページ内よりダウンロードが可能です。

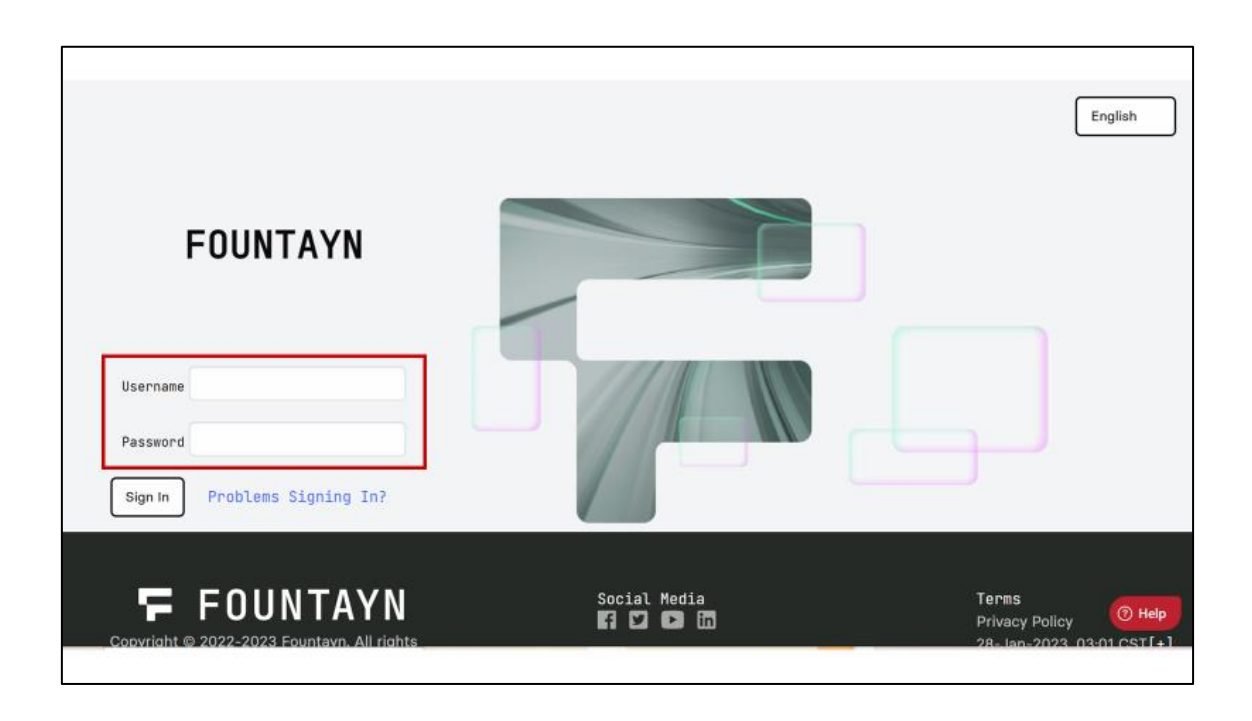

申請いただいてから 10 営業日内に、クリンクラウドヘルプデスクよりユーザ登録完了メー ルが送付されます。パスワードを登録の上、利用を開始してください。 トップ画面はお示ししているような FOUNTAYN の画面となります。

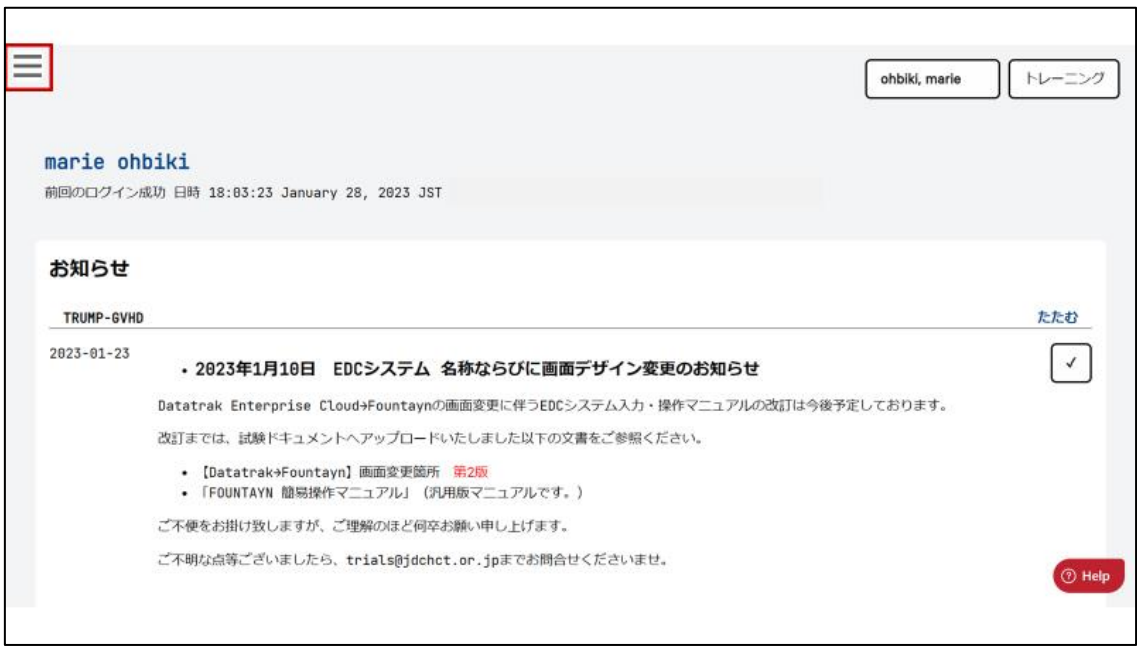

ログインを行った後、左上の 3 本線をクリックします。

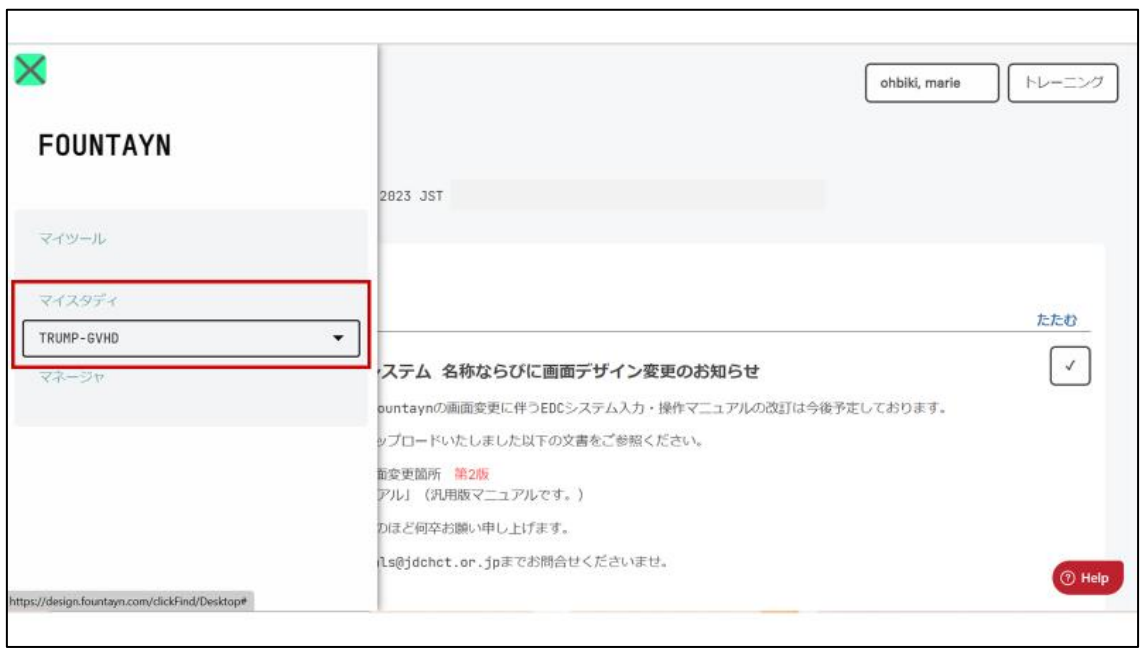

メニュー画面が表示されます。マイスタディの中の「TRUMP-GVHD」を選択します。

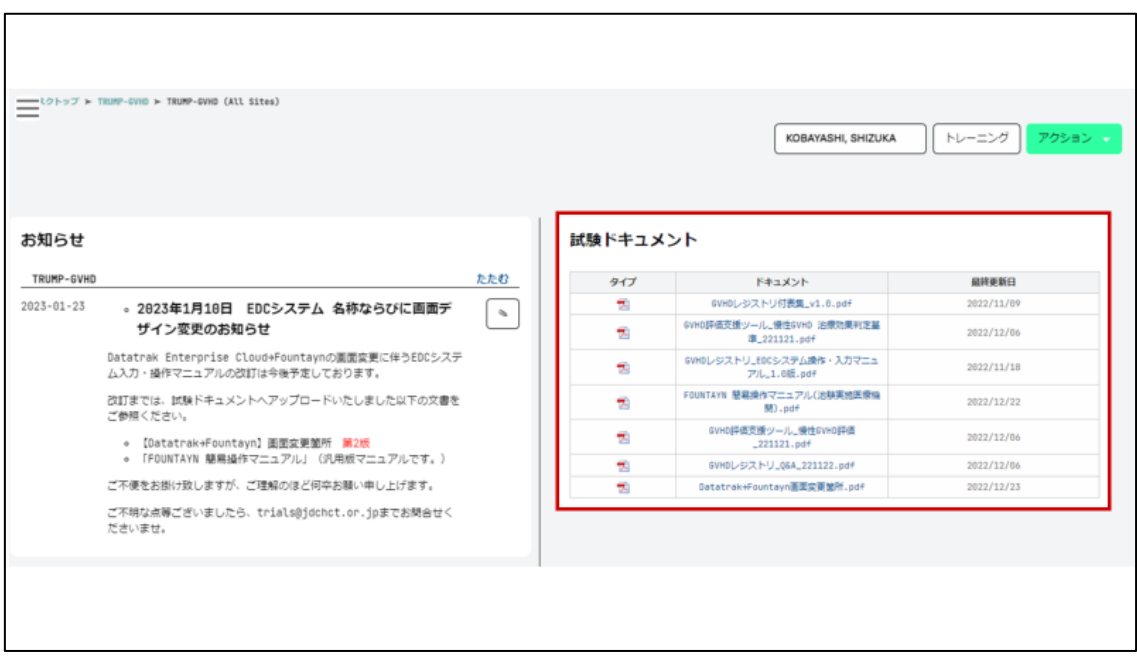

TRUMP-GVHD のトップ画面の右側には試験ドキュメントのスペースがあり、TRUMP-GVHD の入力マニュアルなどの関連ドキュメントをダウンロードすることができます。

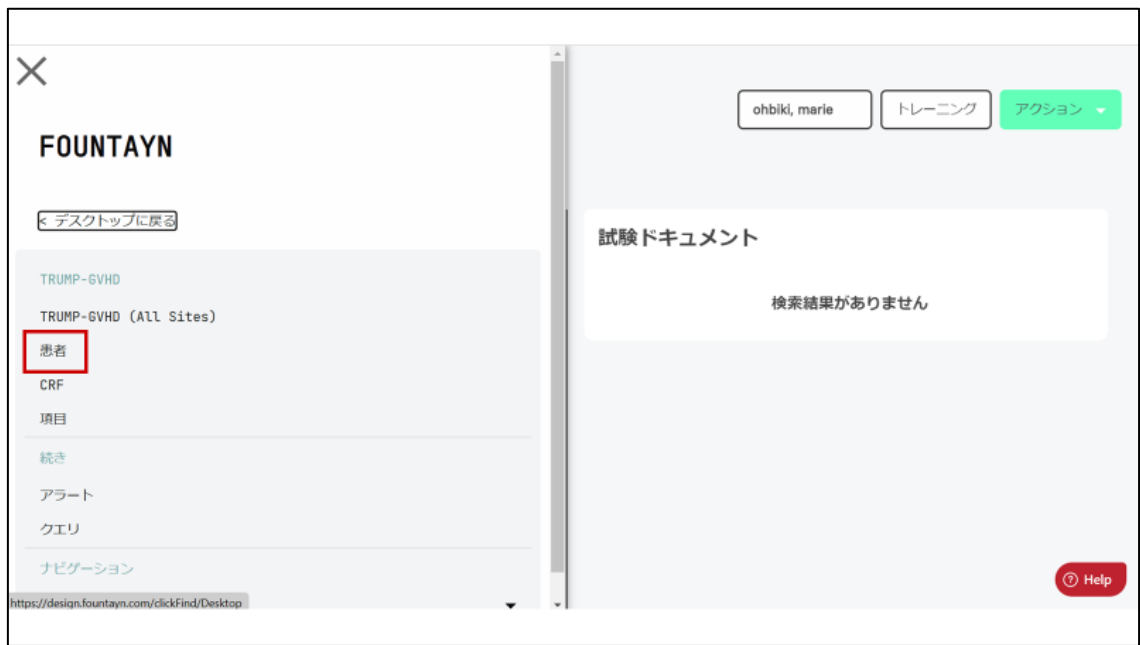

患者タブを選択します。

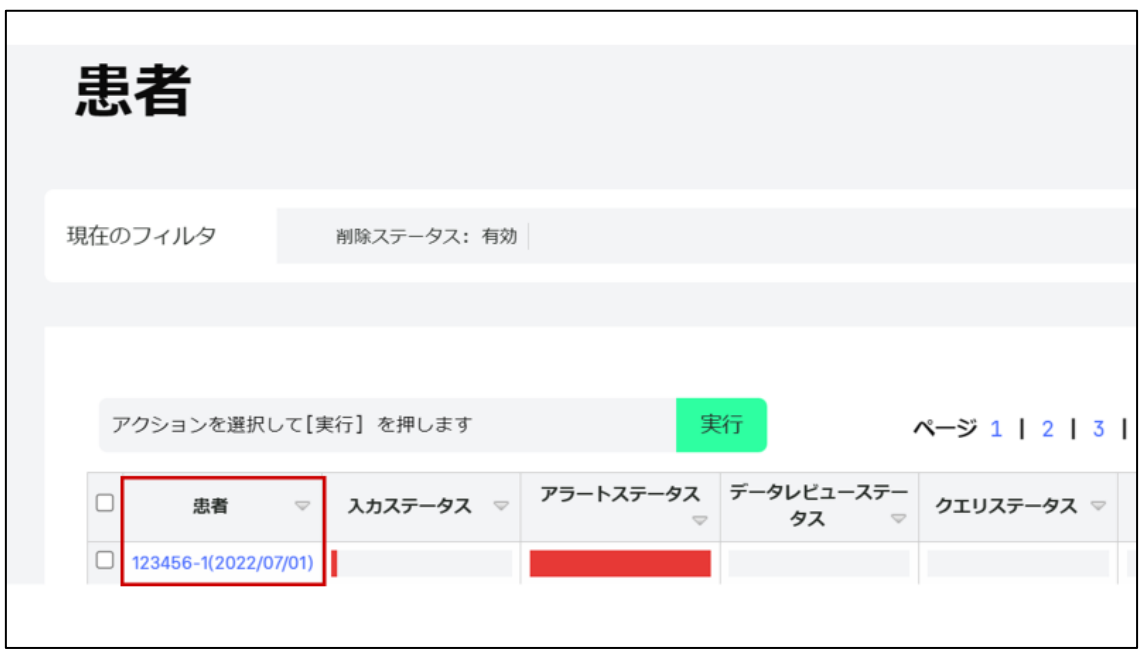

GVHD レジストリの入力対象となる患者の TRUMP 一元管理番号と移植日が表示されます ので、入力したい患者を選択します。

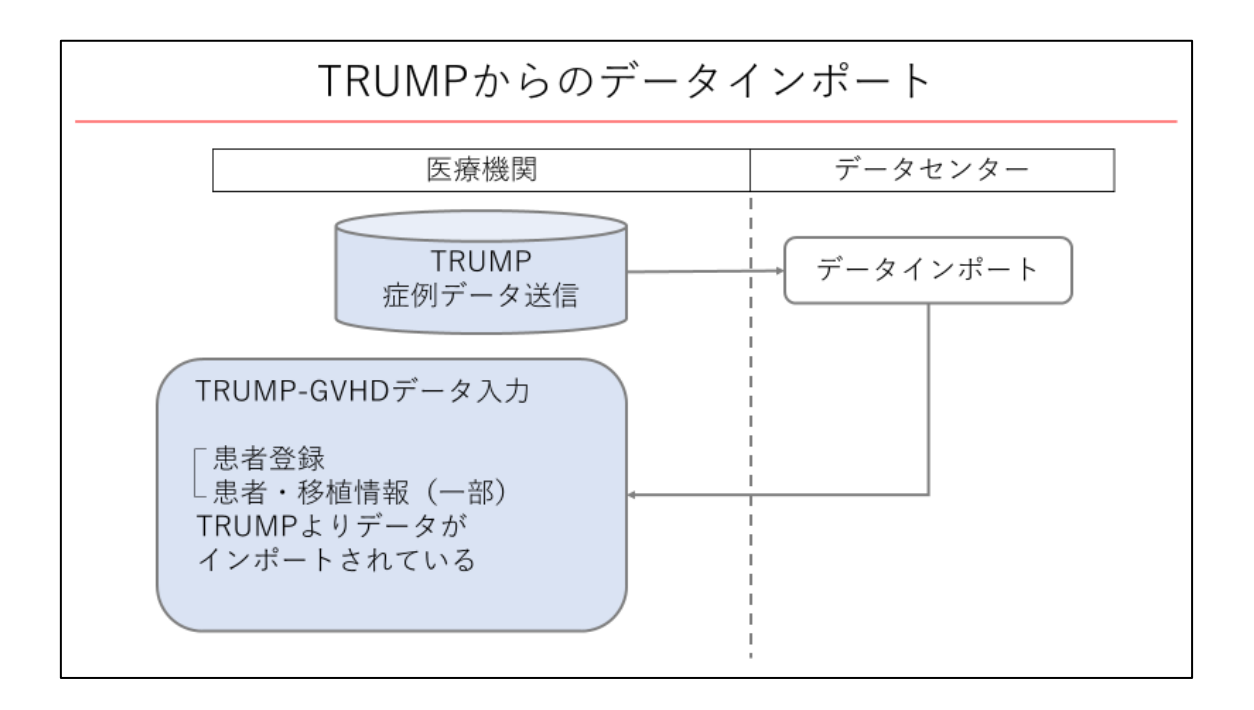

ここで TRUMP からのデータインポートについて補足いたします。

TRUMP から、TRUMP-GVHD のデータ提出を行うと、10 営業日経過までに該当の患者の case report form が TRUMP-GVHD に準備されます。

患者登録や患者・移植情報の一部などは、TRUMP からデータがインポートされます。

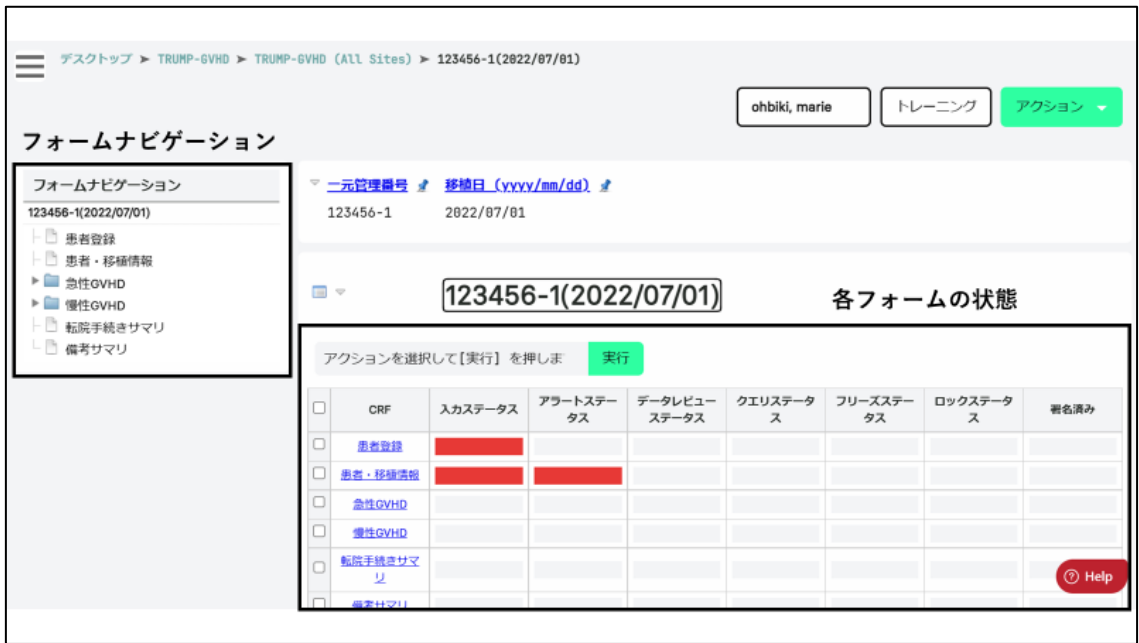

入力したい患者を選択しますと、その患者さんのフォームナビゲーションが左側に、右側 に各フォームの状態が表示されます。

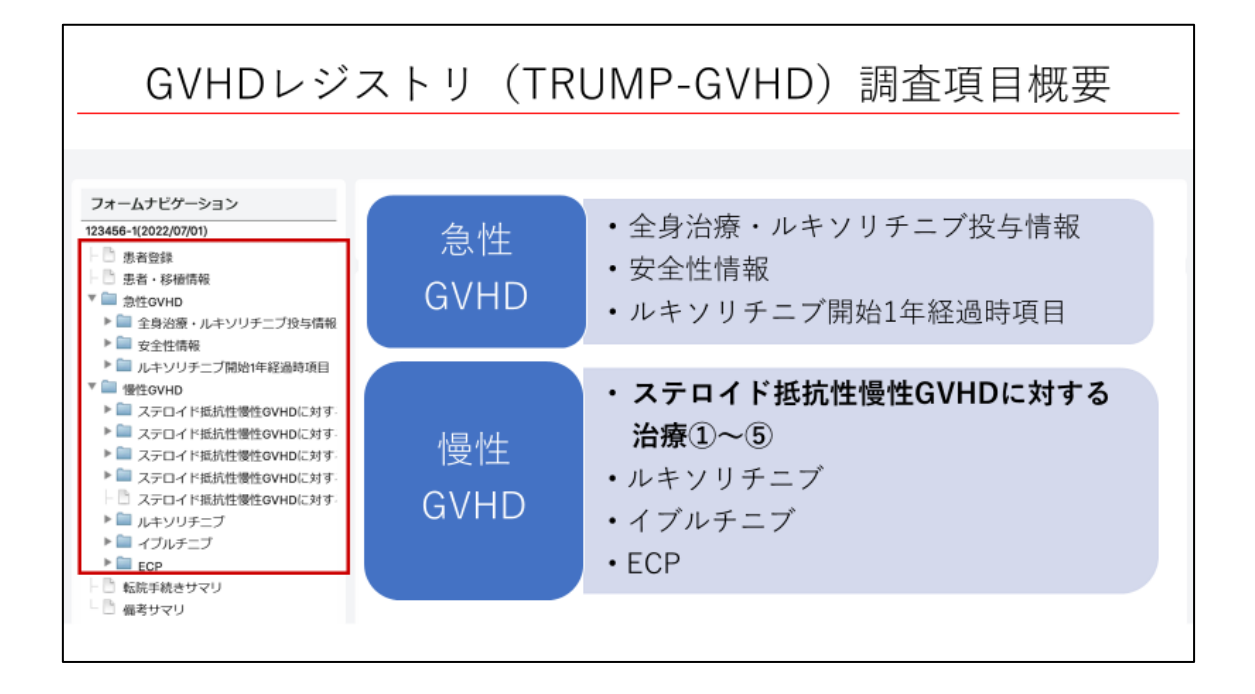

フォームナビゲーションに沿って、GVHD レジストリの調査項目概要をお示しします。 フォームは大きく分けて、患者登録、患者・移植情報、急性 GVHD、慢性 GVHD のフォー ムから構成されます。

急性 GVHD の調査項目は、全身治療・ルキソリチニブ投与情報、安全性情報、ルキソリチ ニブ開始 1 年経過時項目からなります。

慢性 GVHD の調査項目は、ステロイド抵抗性慢性 GVHD に対する治療1~5、ルキソリチ ニブ、イブルチニブ、ECP 使用後の安全性・薬剤投与状況・生存情報が含まれています。 今回はステロイド抵抗性慢性 GVHD の治療の調査項目を中心にお話します。

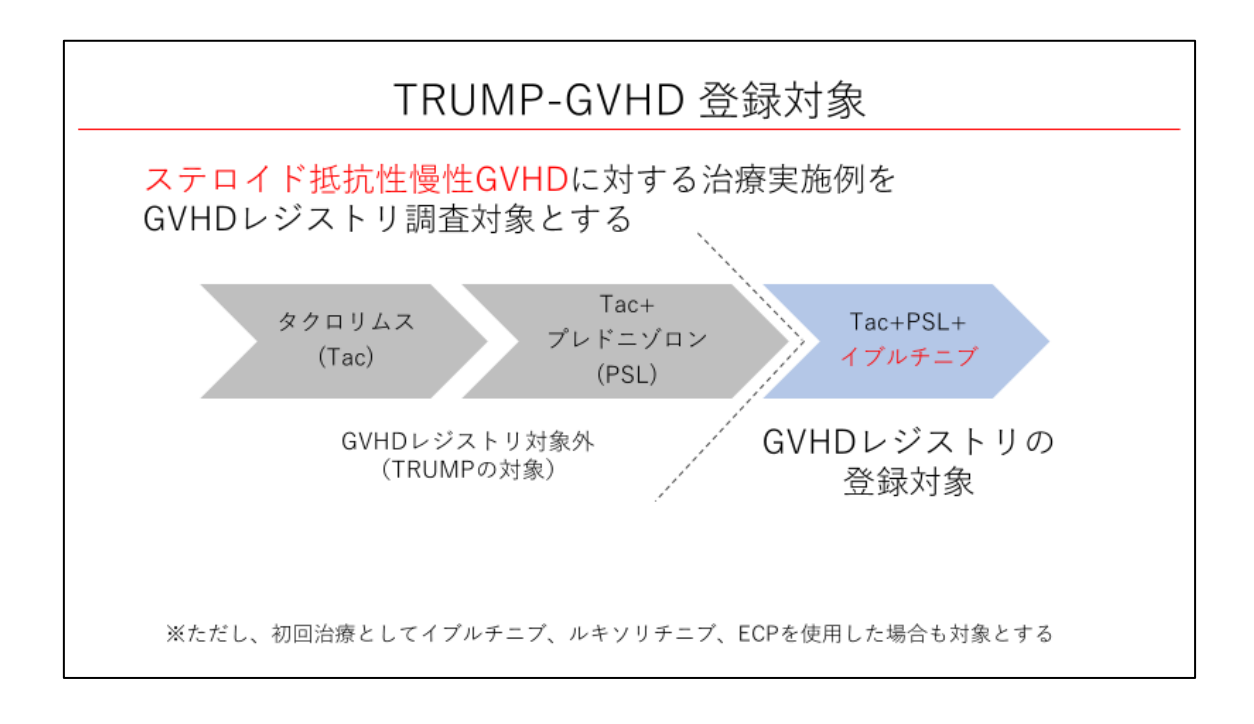

GVHD レジストリではステロイド抵抗性慢性 GVHD に対する治療実施例を調査対象として います。GVHD レジストリの調査対象について例をお示しします。タクロリムスによる治 療後、プレドニゾロンによる治療が行われた場合、ここまでは GVHD レジストリの対象で なく TRUMP での入力対象となります。その後ステロイド抵抗性 GVHD に対してイブルチ ニブによる治療が行われた場合、こちらの治療から GVHD レジストリの入力対象となりま す。なお、初回治療としてイブルチニブ、ルキソリチニブ、ECP を使用した場合も GVHD レジストリの対象となります。

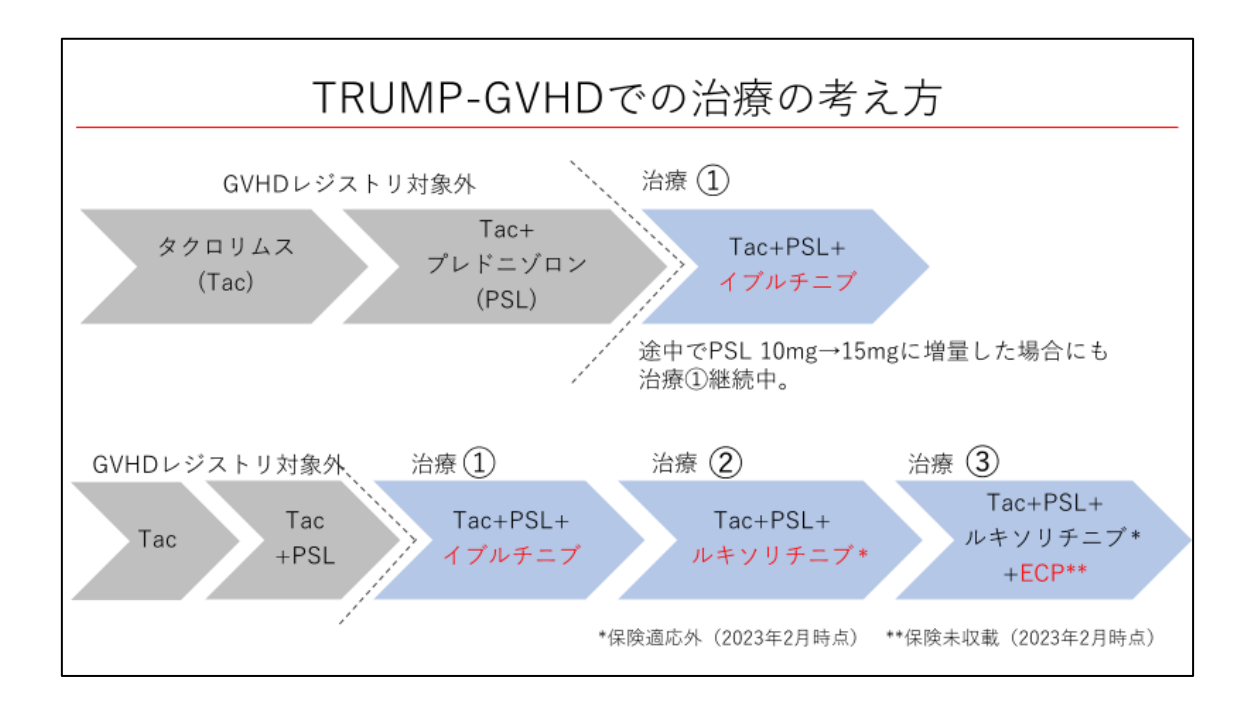

GVHD レジストリにおける治療の考え方についても補足いたします。治療ラインは新たな 薬剤が加わった場合に変更になります。

例を用いてお示しします。

上の例のようにタクロリムス、プレドニゾロンでの治療後にイブルチニブによる治療が行 われ、この治療中にステロイドが増量された場合にも治療ラインは変わりません。

下の例のように、イブルチニブによる治療後、ルキソリチニブによる治療に変更すると治療 2、さらに ECP の追加が行われると治療 3 と治療ラインが変更になります。

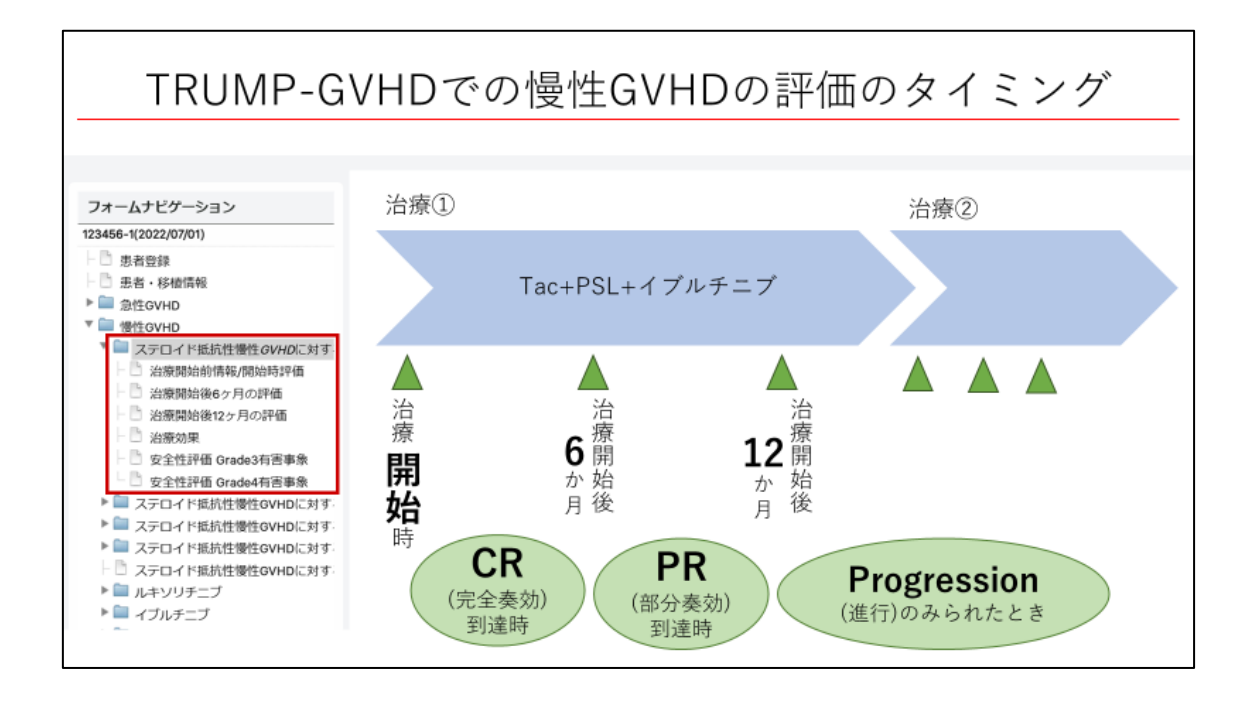

GVHD レジストリにおける評価のタイミングは、治療開始時、治療開始後 6 ヶ月、治療開 始後 12 ヶ月の 3 つのタイミングです。これらに加えて完全奏効が得られたとき、部分奏効 に到達したとき、progression のみられたときも評価の対象となります。

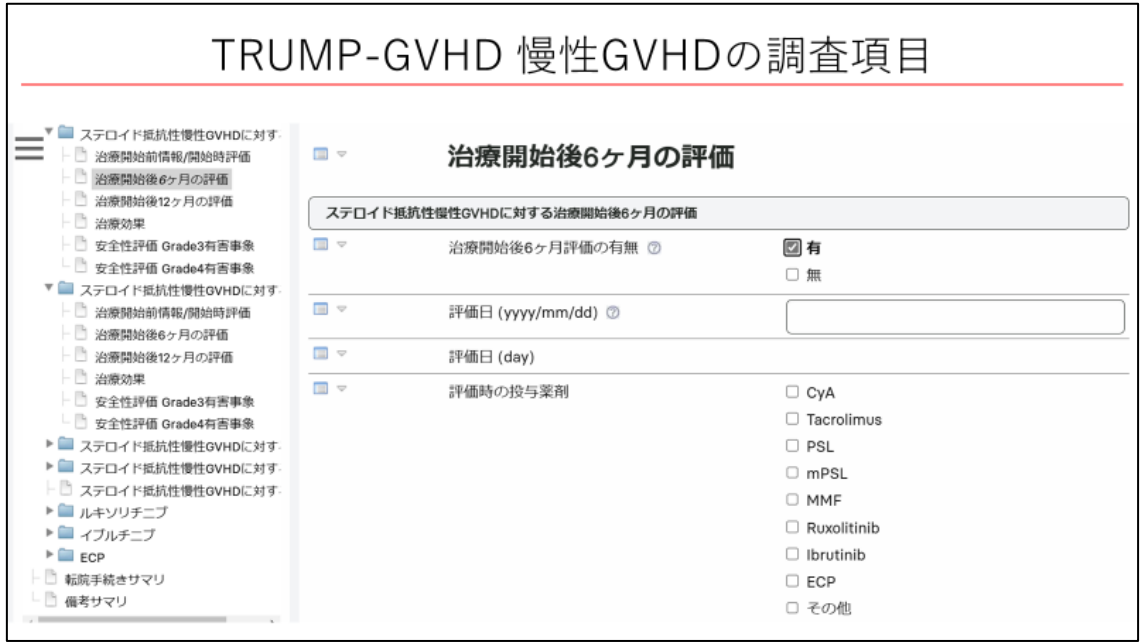

続いて、慢性 GVHD の調査項目について概観します。入力したいタイミングの評価の有無 で「有」を選択すると調査項目が展開します。評価時点の使用薬剤と投与量の記入欄がござ います。

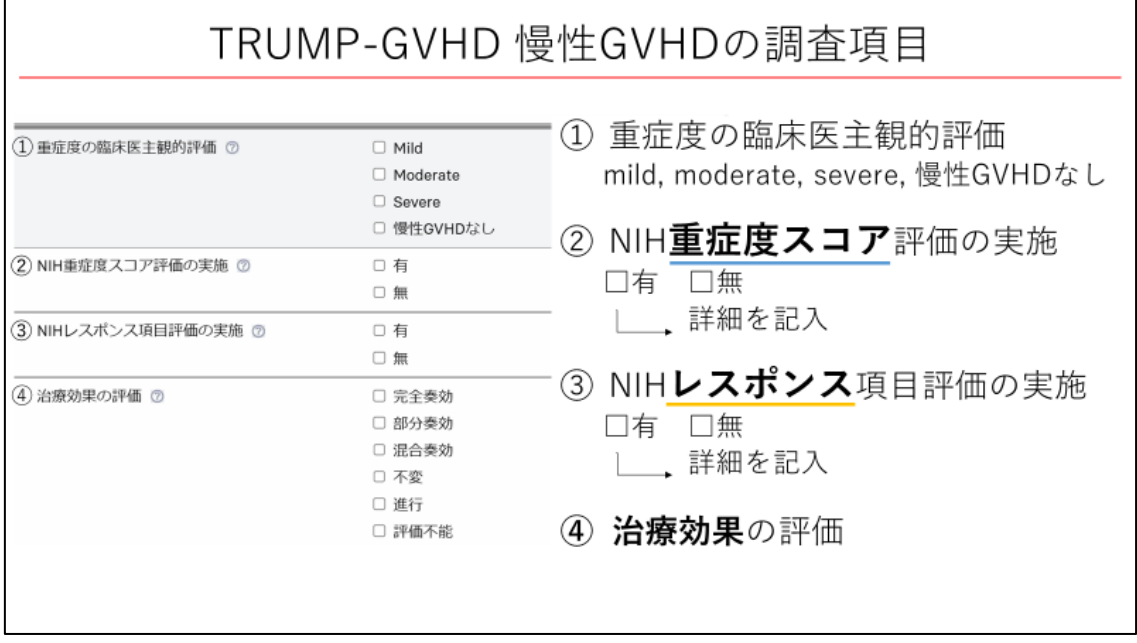

GVHD レジストリにおける慢性 GVHD の評価項目は 4 つあります。1 つ目は重症度の臨床 医主観的評価で、GVHD なし、mild、moderate、severe の 4 段階の評価です。2つ目は NIH 重症度スコアです。NIH 重症度スコアとは、GVHD の重症度評価の際に、各臓器の GVHD の程度をスコア 0,1,2,3 の 4 段階で評価するものです。3 つ目は NIH レスポンス項目の評価 です。NIH レスポンス項目とは、GVHD の治療効果判定に用いる項目です。重症度スコア、 レスポンス項目は評価実施の有無で「有」を選択した場合には詳細を記入いただきます。4 つ目は治療効果の評価です。

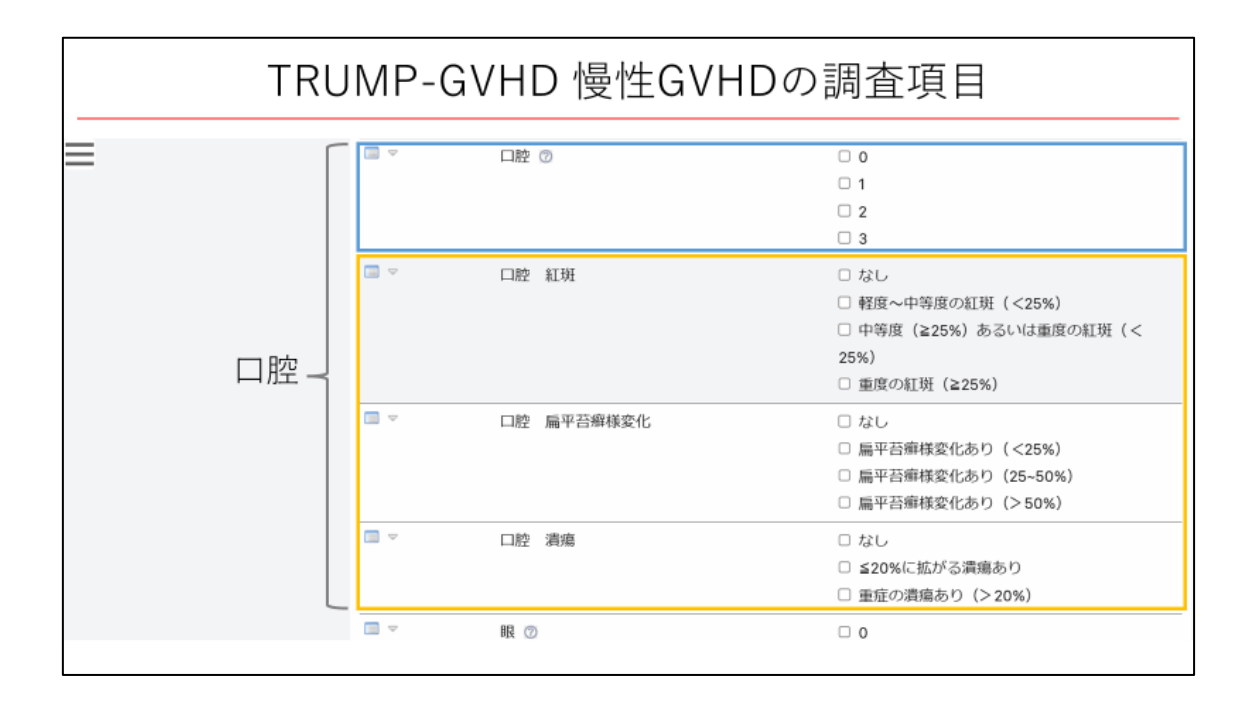

NIH 重症度スコアの評価と NIH レスポンス項目の評価の有無で「有」を選択すると、下に 調査項目の詳細が展開します。

臓器ごとに水色で囲んだような NIH 重症度スコアと黄色で囲んだような NIH レスポンス 項目を含みます。

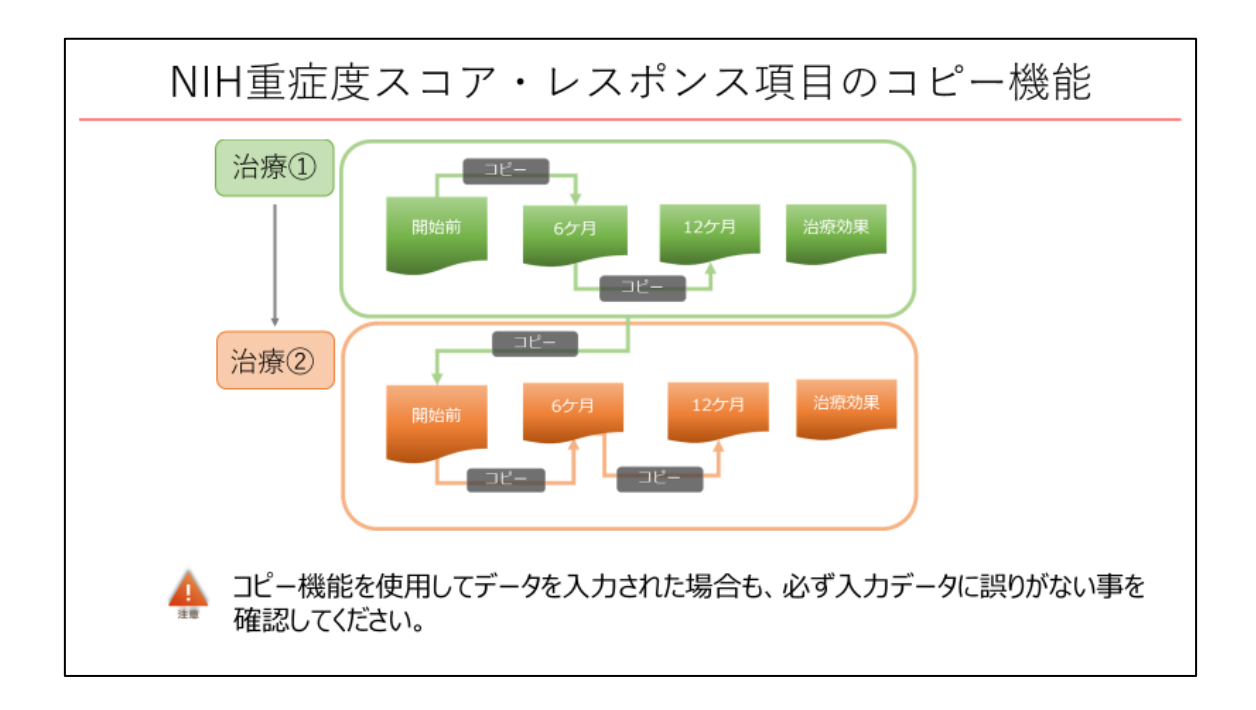

ここで、NIH 重症度スコア・レスポンス項目のコピー機能についてご説明いたします。 NIH 重症度スコア評価・NIH レスポンス項目評価へ入力した臓器別スコアデータは別の visit、 フォームの同項目へコピーする事ができます。

慢性 GVHD の診療においては、治療前後でのスコアや所見の変化がみられないこともござ います。コピー機能を活用し、変化のあった項目のみ修正することで、データ入力にかかる 時間を短縮することができます。

コピー機能を使用してデータを入力された場合も、必ず入力データに誤りがない事を確認 していただけますよう、ご注意ください。

また、コピー機能のチェックを解除しても項目をブランクにすることはできなかったり、コ ピー機能を使用してデータを入力後に、コピーする評価時期の選択を変更されても、コピー 先の入力データは変更されなかったりするなどの注意点もございます。詳細はマニュアル をご確認ください。

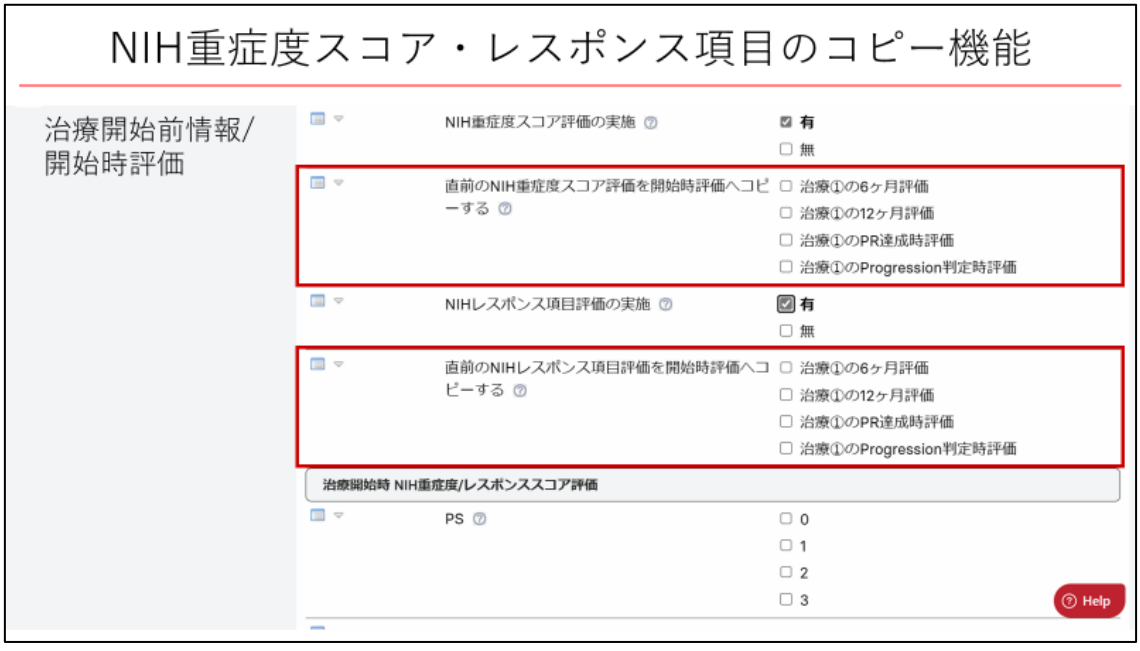

実際の入力画面ではこのようにコピー機能は表示されます。治療開始時評価では、直前の NIH 重症度スコア評価をコピーするとして、前治療の 6 ヶ月評価、12 ヶ月評価、PR 達成時 評価、progression 判定時評価からコピーする評価を選択できるようになっています。

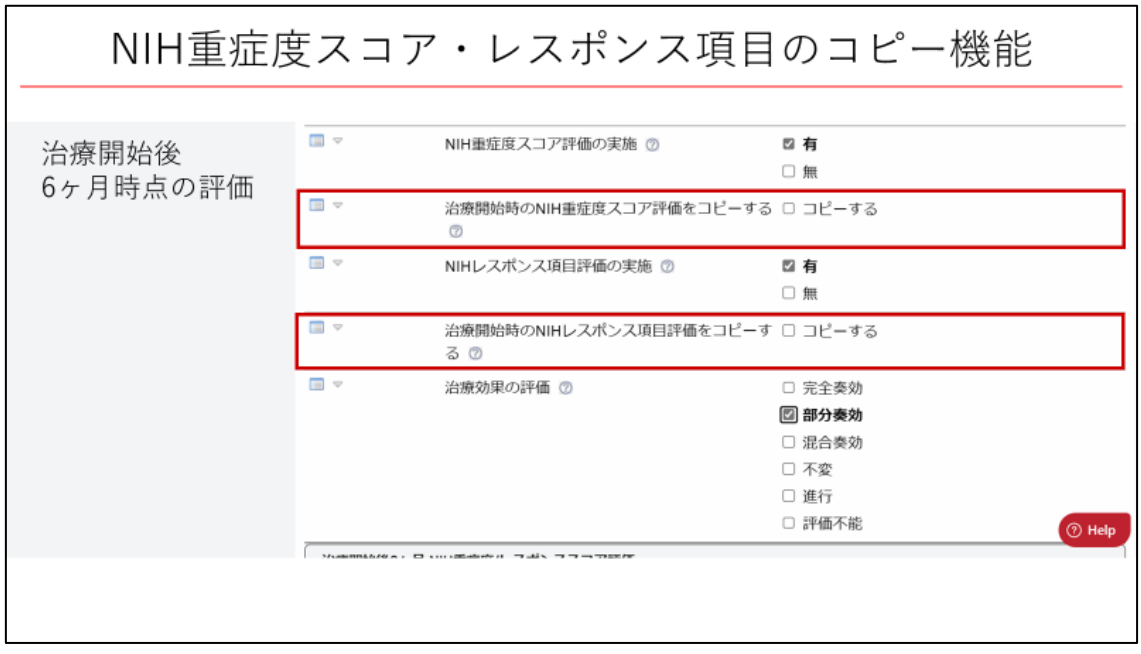

治療開始後 6 ヶ月の評価では、その前時点の評価である治療開始時の NIH 重症度スコアま たはレスポンス項目をコピーするという選択肢が表示されています。

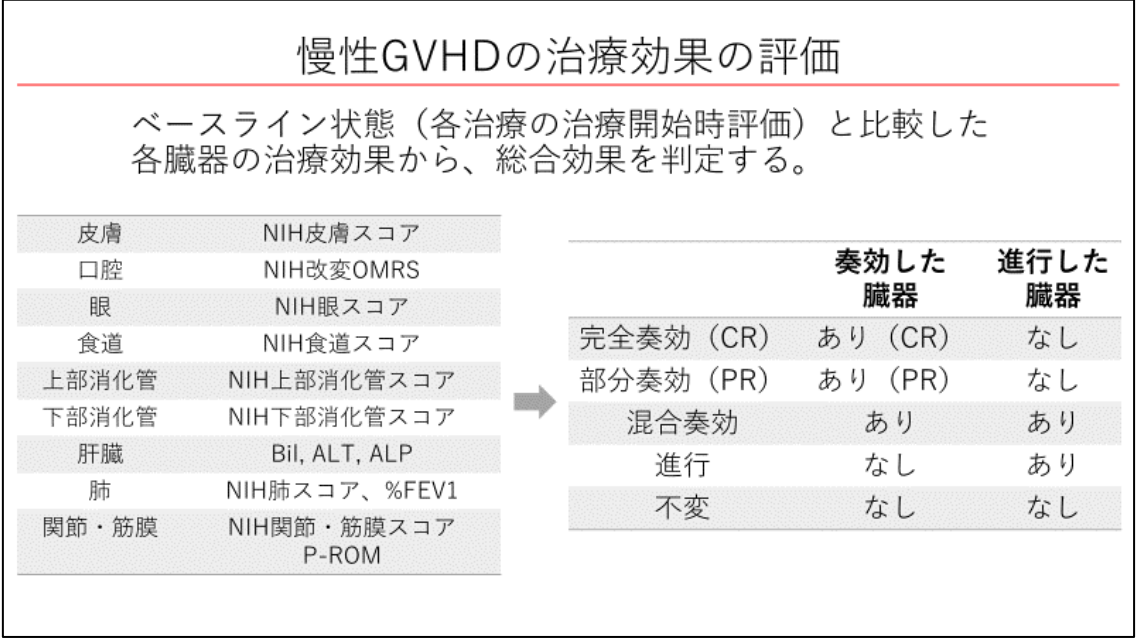

続いて、治療効果の評価とその入力についてです。

慢性 GVHD の治療効果判定では、NIH レスポンス項目を用い、各臓器の治療効果判定基準 を用いて、ベースライン状態(各治療の治療開始時評価)と比較した各臓器の治療効果を評 価します。それらの各臓器の効果を総合して治療効果を判定します。

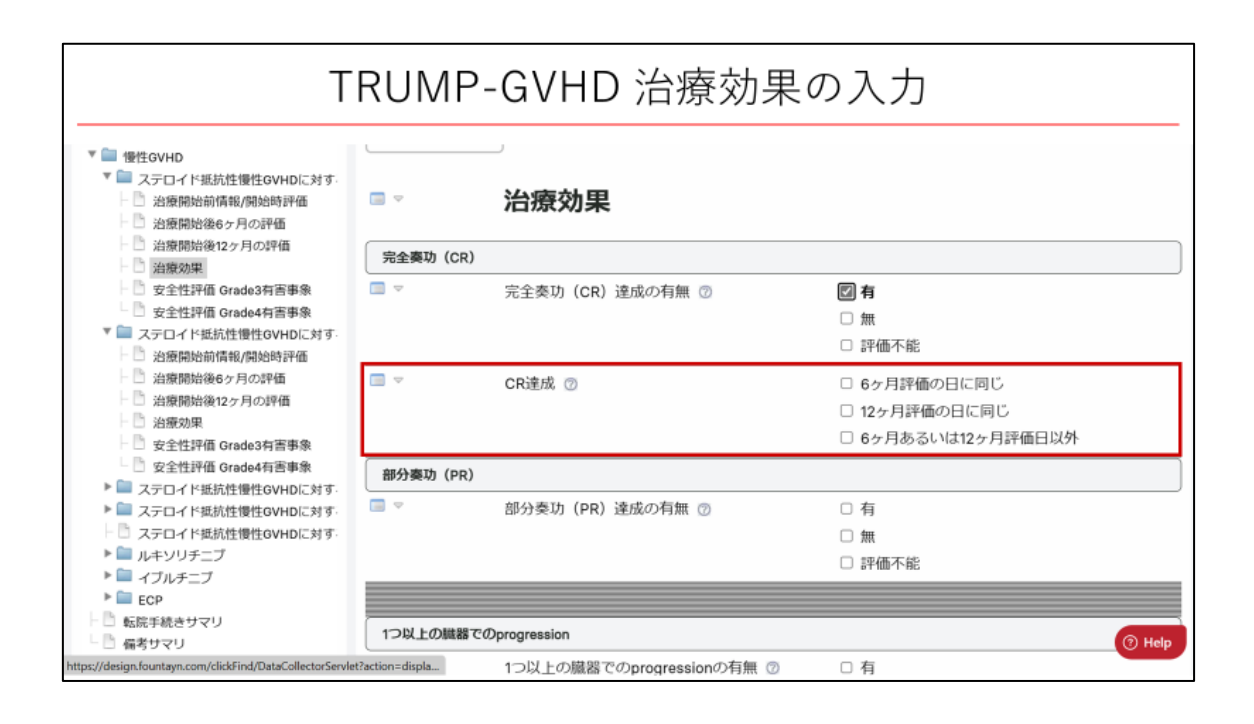

完全奏効(CR)達成、部分奏効(PR)達成、1 つ以上の臓器での progression について、 それぞれ有無を選択します。「有」を選択した場合は、達成日を 6 ヶ月評価の日に同じ、12 ヶ月評価の日に同じ、6 ヶ月または 12 ヶ月評価日以外から選択します。6 ヶ月または 12 ヶ 月評価の日に同じを選択した場合には、評価日や評価の入力は不要です。6 ヶ月または 12 ヶ月の評価日以外の場合を選択した場合には、評価日や評価の入力を行います。

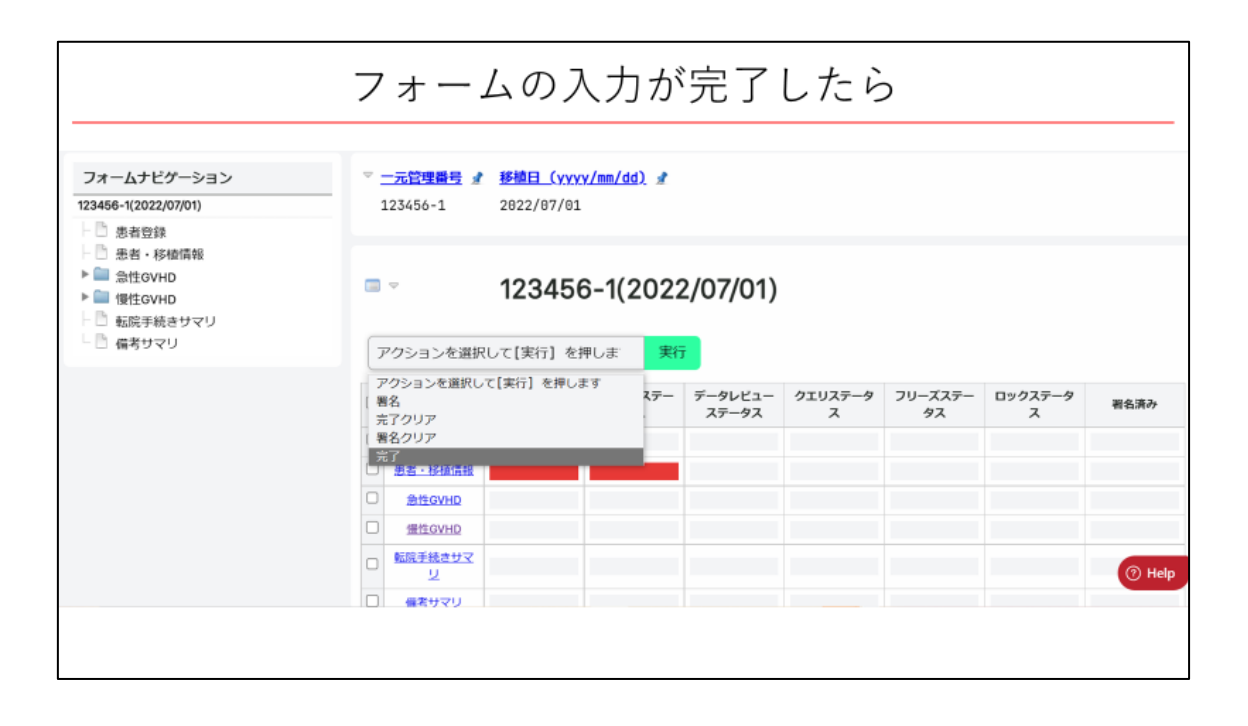

以下は慢性 GVHD の治療に関するフォームに限らず、GVHD レジストリ全体に共通する手 順となりますが、フォームの入力が完了すれば、フォームナビゲーションから「完了」ステ ータスにしたいフォームを表示させ「完了」を選択して実行してください。

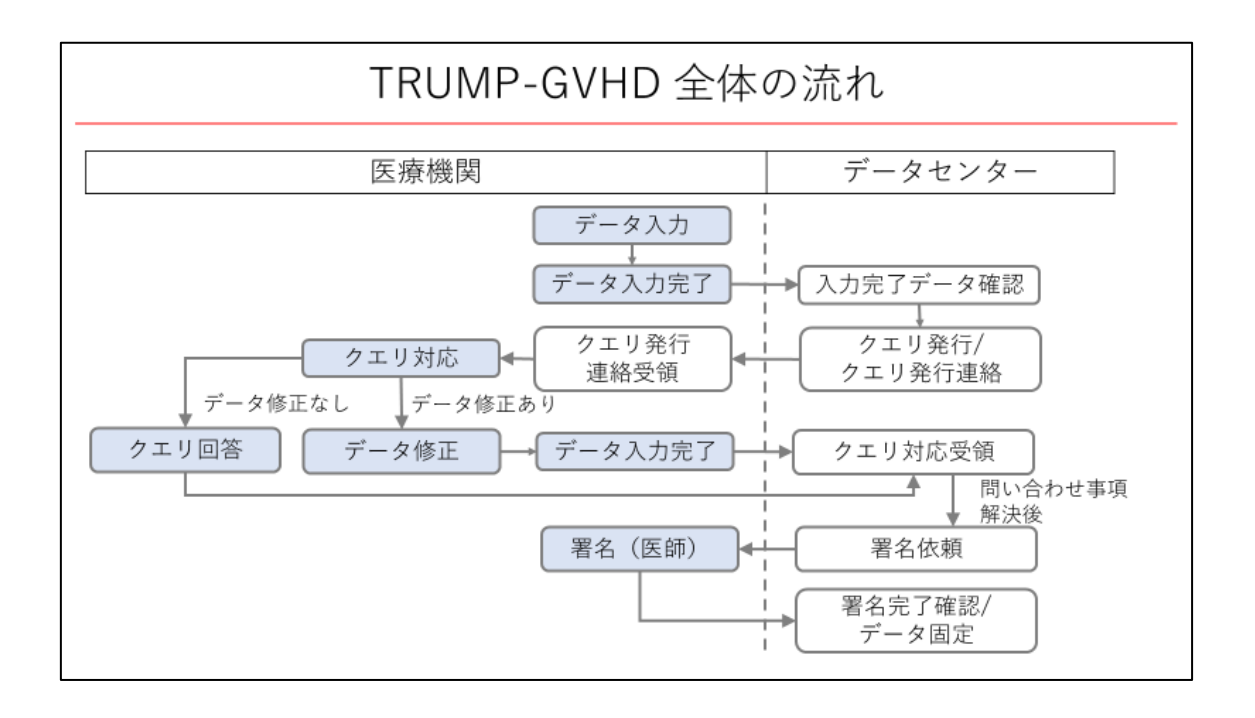

また、こちらも全体に共通した内容ですが、全体の流れとして、データ入力後に必要があ ればデータセンターから発行されるクエリへご対応いただきます。データセンターから署 名依頼がありましたら、医師による署名をお願いします。

## お問い合わせ

日本造血細胞移植データセンター データ管理部 データマネジメントグループ E-mail: trials@jdchct.or.jp 営業時間:平日 9:00~17:00 (土曜日、日曜日、国民の祝日及び年末年始を除く)

GVHD レジストリに関するお問い合わせがございましたら、日本造血細胞移植データセン ターデータ管理部 データマネジメントグループまでお願いいたします。

## 本演題の内容

1. 慢性GVHDの治療効果評価項目を中心に、<br>GVHDレジストリ調査項目の概要

2. GVHD支援ツールのご案内

ここからは GVHD 支援ツールについてご案内いたします。

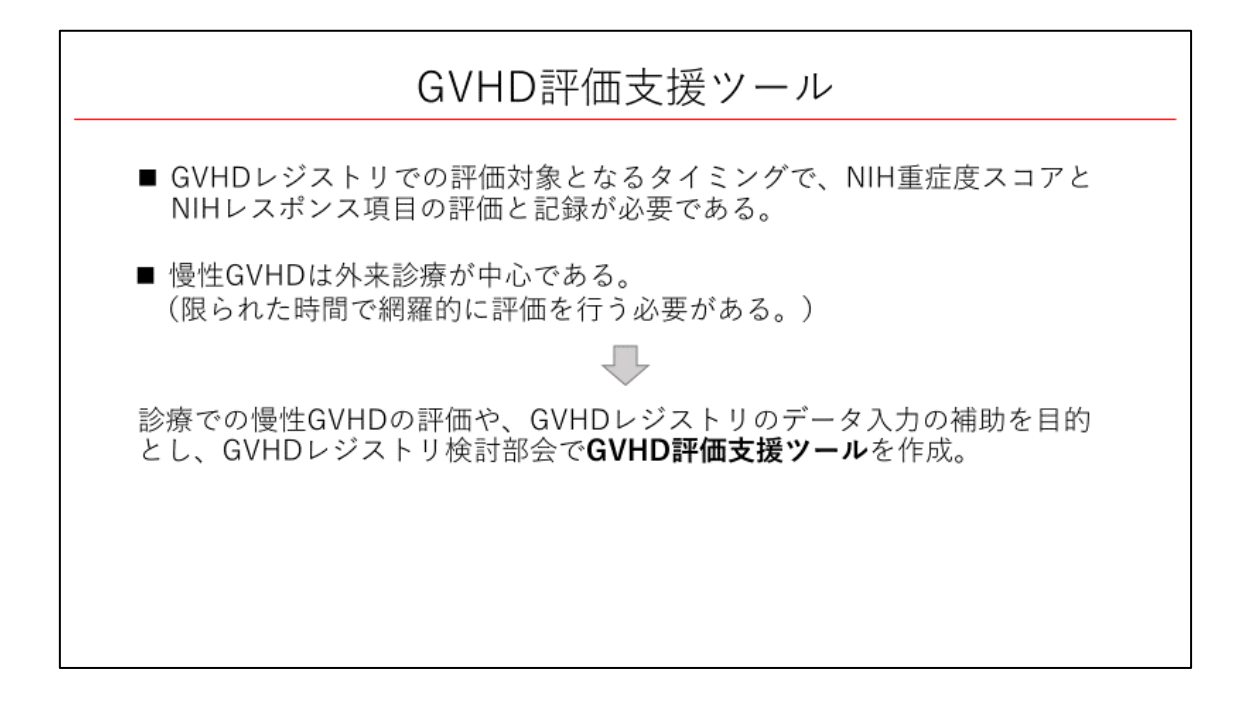

GVHD レジストリの入力対象となるタイミングで、NIH 重症度スコアと NIH レスポンス項 目の評価と記録が必要となりますが、慢性 GVHD の診療は外来が中心で限られた時間で網 羅的に評価を行う必要があります。そこで、診療での慢性 GVHD の評価や、GVHD レジス トリのデータ入力の補助を目的とし、GVHD レジストリ検討部会で GVHD 評価支援ツール を作成いたしました。

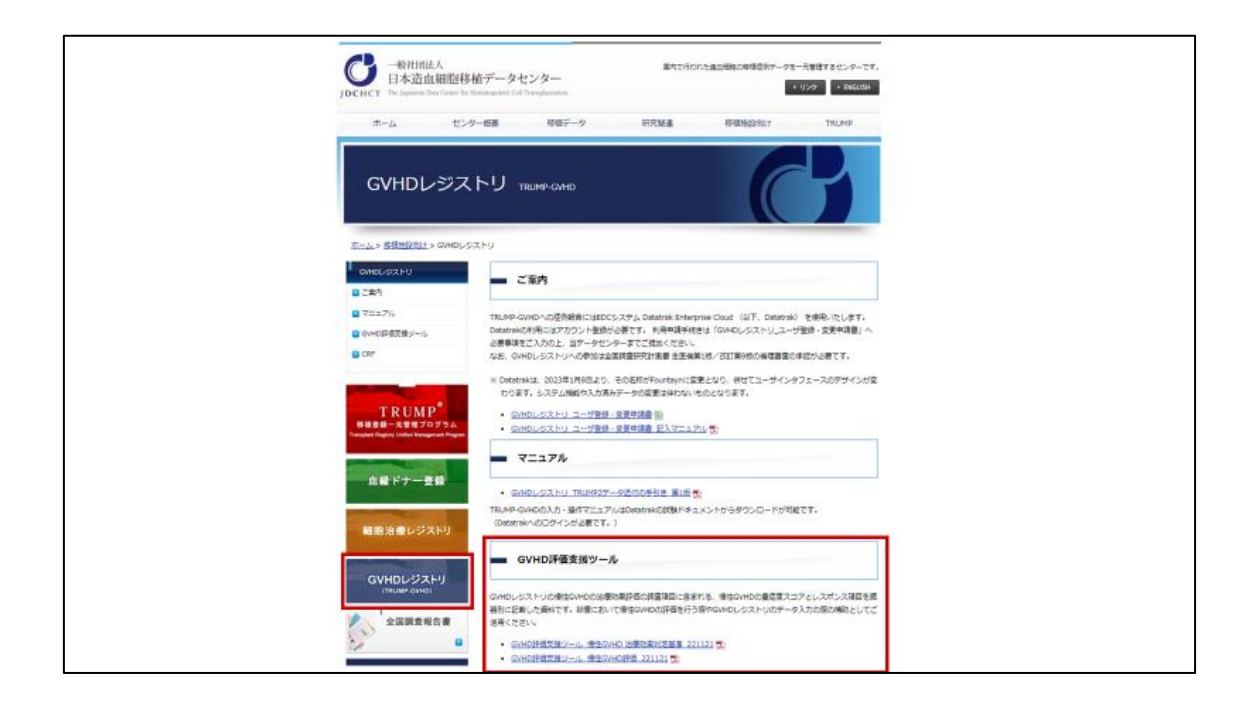

日本造血細胞移植データセンターのホームページの GVHD レジストリのページ内に公開し ております。

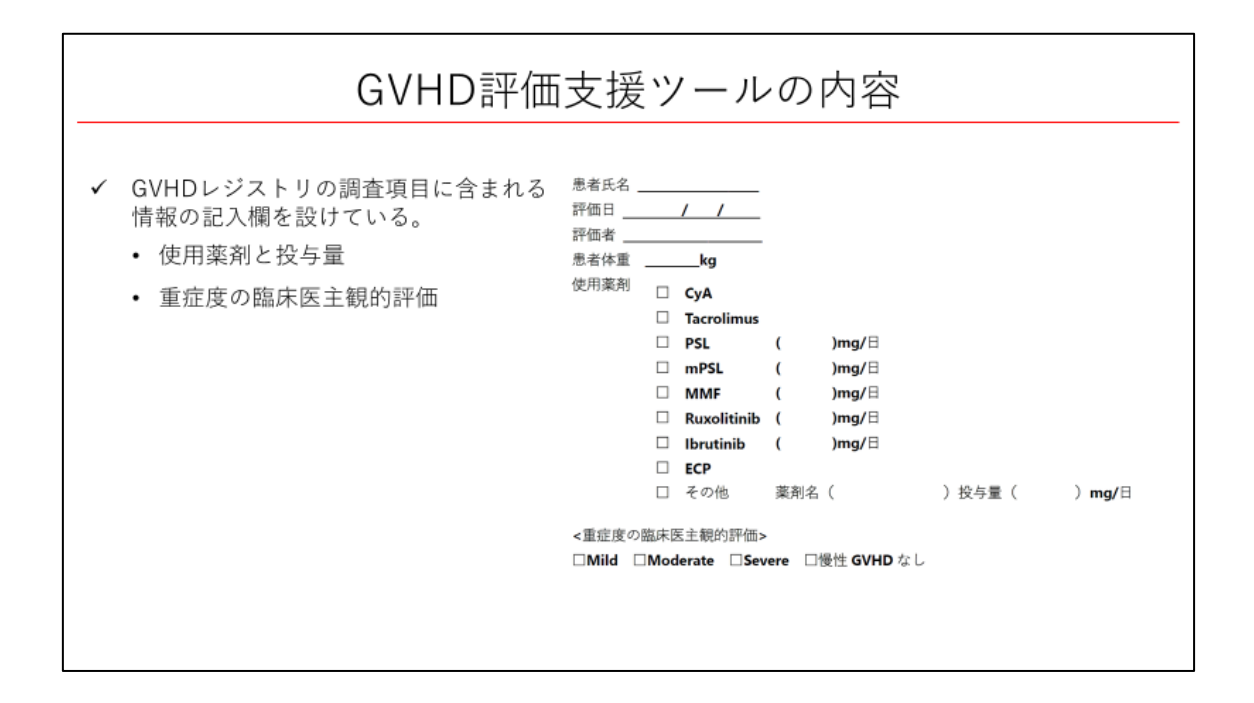

GVHD 評価支援ツールの内容の概要をお示しします。評価時点の使用薬剤と投与量や、重 症度の臨床医主観的評価など GVHD レジストリの調査項目に含まれる情報の記入欄を設け ています。

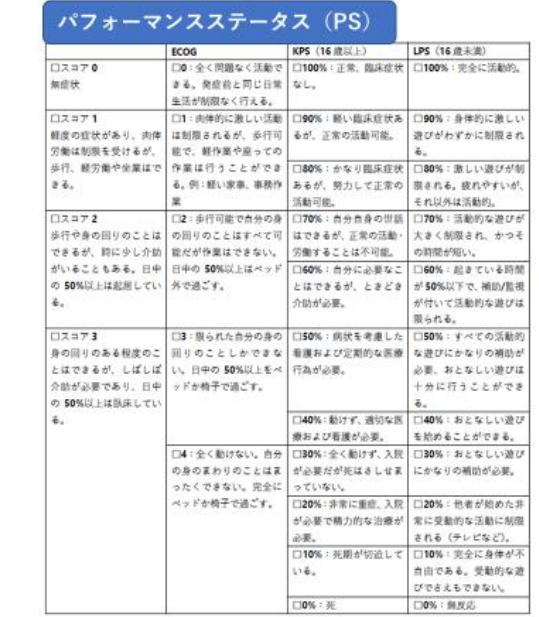

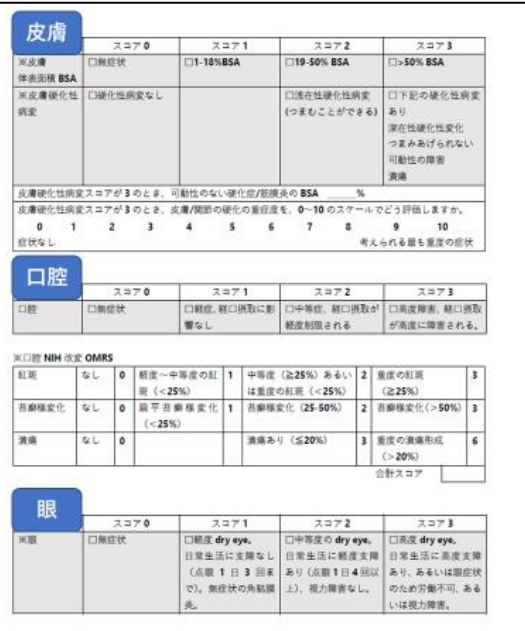

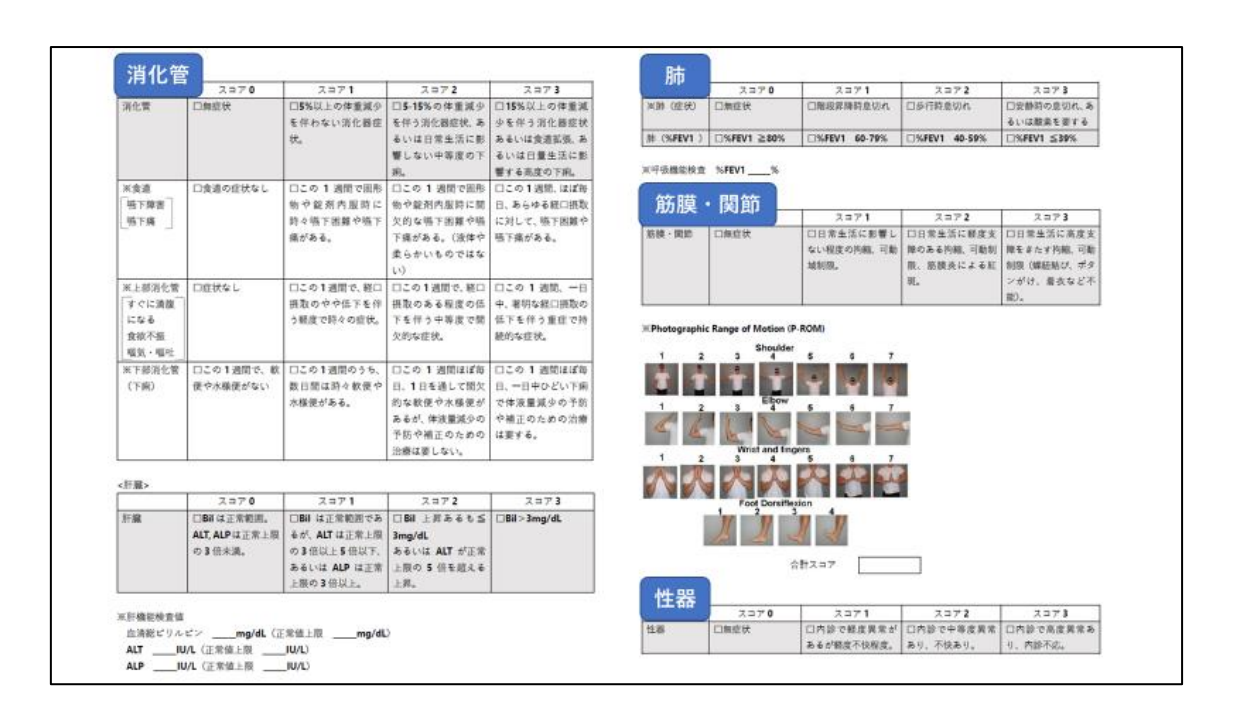

GVHD レジストリの調査項目と同様の順序で、臓器別に、NIH 重症度スコアと NIH レスポ ンス項目を記載しています。

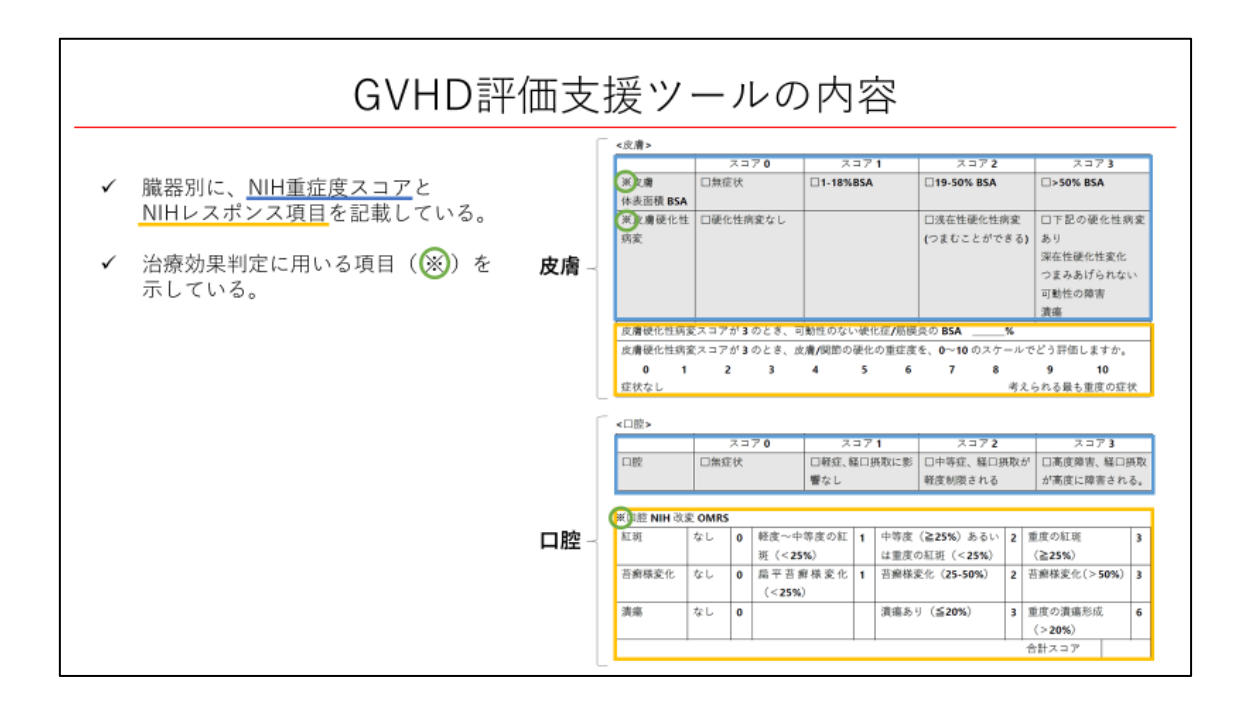

皮膚、口腔の項目を例に詳細をお示しします。臓器別に、NIH 重症度スコアと NIH レスポ ンス項目を記載しています。また、治療効果判定に用いる項目に印をつけ、示しています。

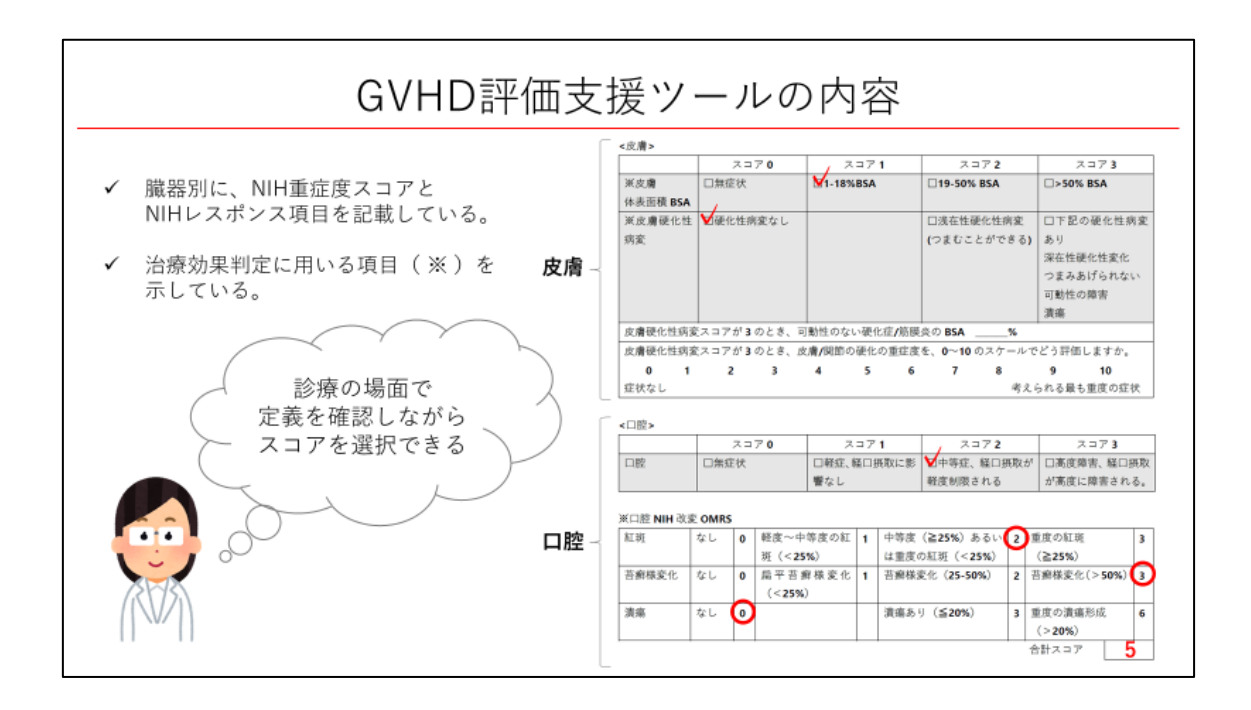

診療の場面で、NIH 重症度スコアとレスポンス項目の定義を確認しながら、該当するスコア を選択することができます。

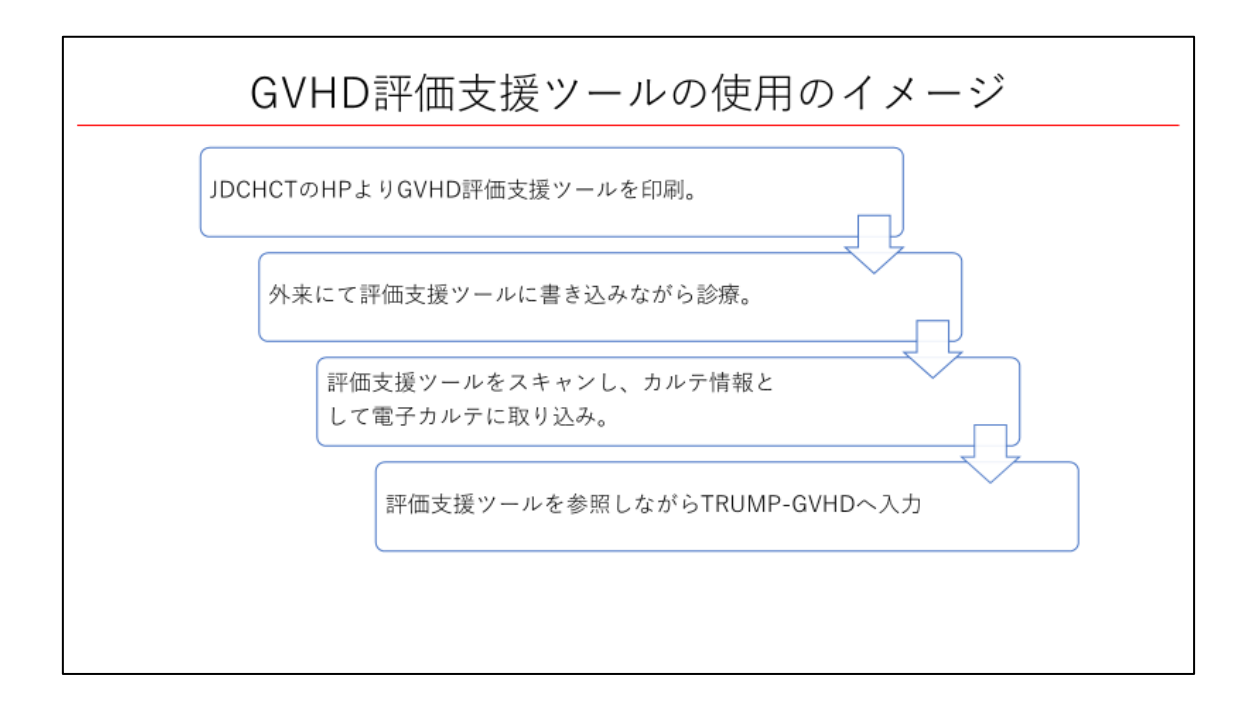

GVHD 評価支援ツールの使用のイメージをお示しします。造血細胞移植データセンターの ホームページより GVHD 評価支援ツールを印刷し、外来にて評価支援ツールに書き込みな がら診療し、評価支援ツールをスキャンし、カルテ情報として電子カルテに取り込みます。 患者ごとにファイリングを行い保管すると、次回の診察時に比較しながら評価を行いやす いと考えています。

評価支援ツールを参照しながら GVHD レジストリへの入力を行うことで、評価支援ツール をデータ入力の補助として用いることもできます。

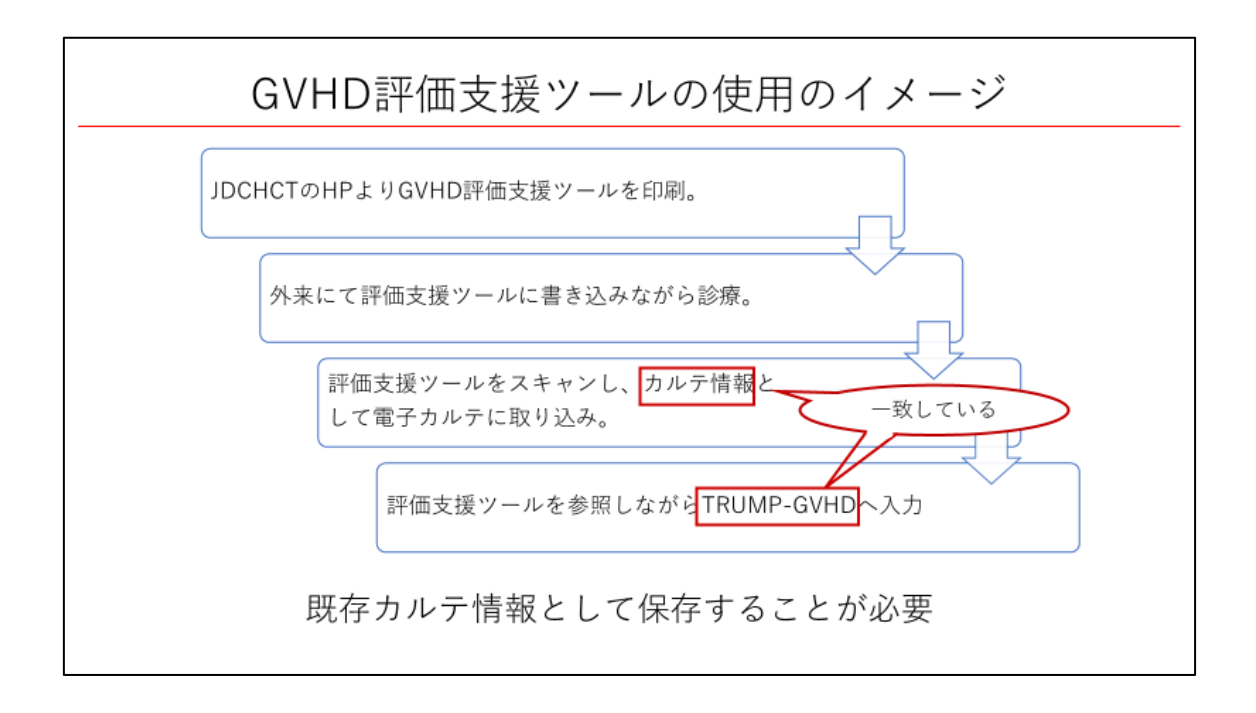

GVHD レジストリは製品市販後調査に用いられる予定がなされ、品質管理とその保証が求 められています。カルテ情報と GVHD レジストリの情報が一致している必要があり、評価 を行った際の資料を既存カルテ情報として保存することが必要です。

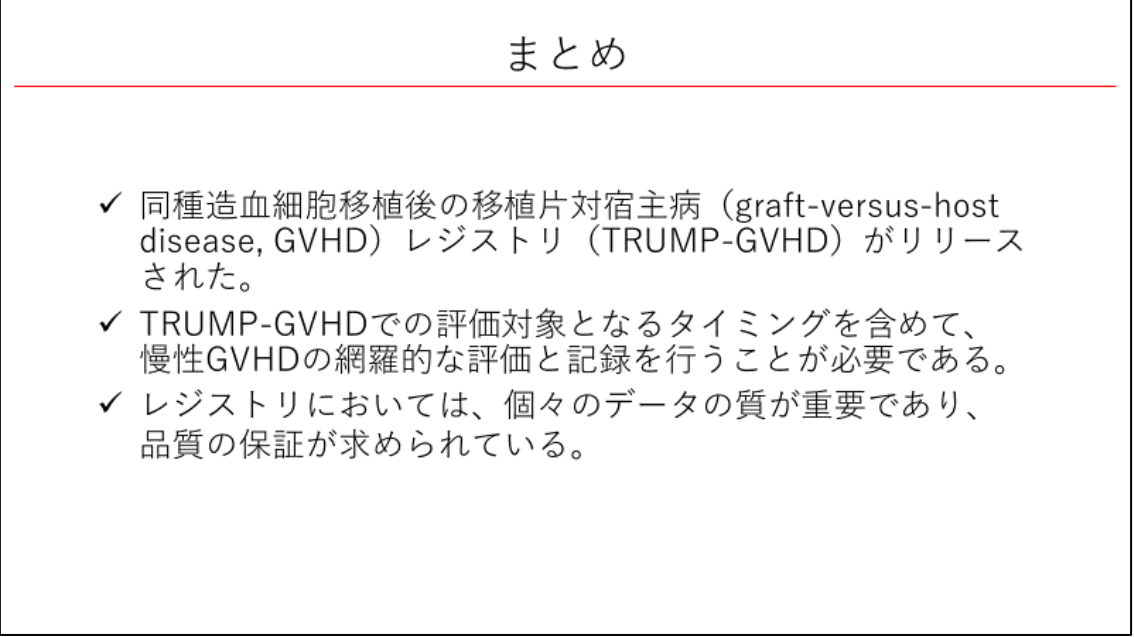

GVHD レジストリがリリースされ、節目のタイミングで慢性 GVHD の網羅的な評価と記録 を行うことが必要です。レジストリにおいては、個々のデータの質が重要であり、品質の保 証が求められています。

今後とも TRUMP および GVHD レジストリへのご協力をお願い申し上げます。